# **ОДЕСЬКА НАЦІОНАЛЬНА АКАДЕМІЯ ХАРЧОВИХ ТЕХНОЛОГІЙ**

Кафедра економіки промисловості

# **МЕТОДИЧНІ ВКАЗІВКИ ДО ПРОВЕДЕННЯ НАВЧАЛЬНОЇ КОМП'ЮТЕРНОЇ ПРАКТИКИ**

для студентів спеціальності 051 «Економіка», ступінь вищої освіти бакалавр, денної форми навчання

> ЗАТВЕРДЖЕНО Радою зі спеціальності 051 «Економіка» галузі знань 051 «Соціальні і поведінкові науки», протокол № 1 від 03 .09. 2021 р.

Методичні вказівки до проведення навчальної комп'ютерної практики для студентів спеціальності 051 «Економіка» , ступінь вищої освіти бакалавр, денної форми навчання /Укл. Л.Л. Лобоцька, С.В. Крупіна, Е.П. Татарік Одеса: ОНАХТ, 2021. – 25 с.

Укладачі: Л.Л. Лобоцька, к.т.н., доцент, С.В. Крупіна, к.е.н., доцент Е.П. Татарік, асистент

Відповідальний за випуск завідувач кафедри економіки промисловості О.І. Павлов, д-р екон. наук, професор

1.1. Всебічна комп'ютерізація виробництва, господарчої діяльності підприємств, організацій потребує підвищення на новий рівень практичної підготовки бакалаврів-економістів в галузі обчислювальної техніки. Навчальна комп'ютерна практика є складовою частиною підготовки студентів спеціальності 051 «Економіка» в області використання обчислювальної техніки в економічних розрахунках.

1.2. Дані методичні вказівки складені для студентів 1 курсу факультету економіки, бізнесу і контролю. Програма практики включає питання теоретичного і виробничого навчання роботі на ПК.

1.3. Навчальна комп'ютерна практика організується на базі підрозділів ОНАХТ.

1.4. Керівництво практикою здійснюють викладачі кафедри економіки промисловості.

1.5. Прибуття (вибуття) студентів на практику, а також призначення керівників практики оформляється наказом по академії, в якому визначаються порядок і строки проходження практики.

1.6. Виконуючи практикум, студент повинен дотримуватися усіх вимог, які містяться в «Правилах внутрішнього розпорядку для робітників ОНАХТ», строго додержуватися правил і вимог техніки безпеки і охорони праці. Термін практики ̶ 14 днів.

1.7. Питання, що пов'язані з побутом студентів, адміністрація вирішує на основі діючих положень та інших нормативних актів з практики.

#### **2. Мета і завдання практики**

**Метою** навчальної комп'ютерної практики є засвоєння принципів роботи з текстовим редактором WinWord, табличним процесором Excel та програмою PowerPoint на сучасних персональних комп'ютерах в операційній системі Windows.

#### **Завдання практики**:

засвоїти принципи роботи в операційній системі Windows;

ознайомитися з можливостями, меню, основними командами текстового редактора WinWord;

здобути навички роботи по набору текстів, таблиць, формул в WinWord;

здобути навички роботи з програмами-перекладачами з однієї мови на іншу;

ознайомитися з можливостями Excel, з призначенням основних команд меню по створенню і обробці таблиць;

здобути навички роботи в Excel;

здобути навички роботи з програмою PowerPoint і підготувати презентацію з певної теми;

оформити і захистити звіт з практики.

Внаслідок виконання практики **студент повинен:** 

**Знати** технологічні процеси постановки, підготовки і розв'язання задач на ПК; прийоми роботи з пристроями по збереженню інформації, друкувальними пристроями.

**Вміти:** формалізувати задачу; розробити алгоритм; виконати завдання на ПК, застосовуючи WinWord, Excel, аналізувати результати розрахунків; засвоїти програми-перекладачі, программу формування презентації.

## **3. Організація навчальної комп'ютерної практики**

3.1.Навчальна комп'ютерна практика проводиться за графіком учбового процесу за наказом ректора ̶ в другому семестрі протягом двох тижнів.

3.2. Загальна кількість годин практики 72, або 6 годин на добу.

3.3. Протягом практики проводяться такі види занять:

індивідуальна робота – 36 год.;

самостійна робота по виконанню індивідуальних завдань – 36 год.

Крім того, студент повинен ознайомитися з літературою за темами практики і оформити звіт.

#### **4. Зміст практики**

#### **4.1. Індивідуальна робота**

 Індивідуальна робота студентів здійснюється в комп'ютерних класах під керівництвом викладача.

Мета проведення індивідуальних занять - навчити студентів працювати з пакетом Microsoft Office.

Студент виконує три завдання, таблиця 1.

 **Перше завдання** передбачає набір у Word і друкування таких текстів:

титульний лист звіту з практики (Додаток 1);

зміст звіту з практики (Додаток 2);

мета та завдання практики (Додаток 3);

створення таблиць ( Додатки 4);

набір формул (Додаток 5);

переклад завдання практики на інші мови (Додаток 6).

**Друге завдання** виконується в Excel. Воно передбачає побудову таблиць, діаграм, друкування на принтері результатів розрахунків за введеними формулами, а також і самих формул, діаграм – за однаковим для всіх студентів завданням (Додатки 7,8,9, 10), а також індивідуального завдання за варіантом, вказаним викладачем (Додатки  $11 - 20$ ).

**Третє завдання** виконується в PowerPoint, яке передбачає створення презентації на вільну тему. Презентація повинна містити назву, мету презентації, таблиці, діаграми, коментарі до них, тощо.

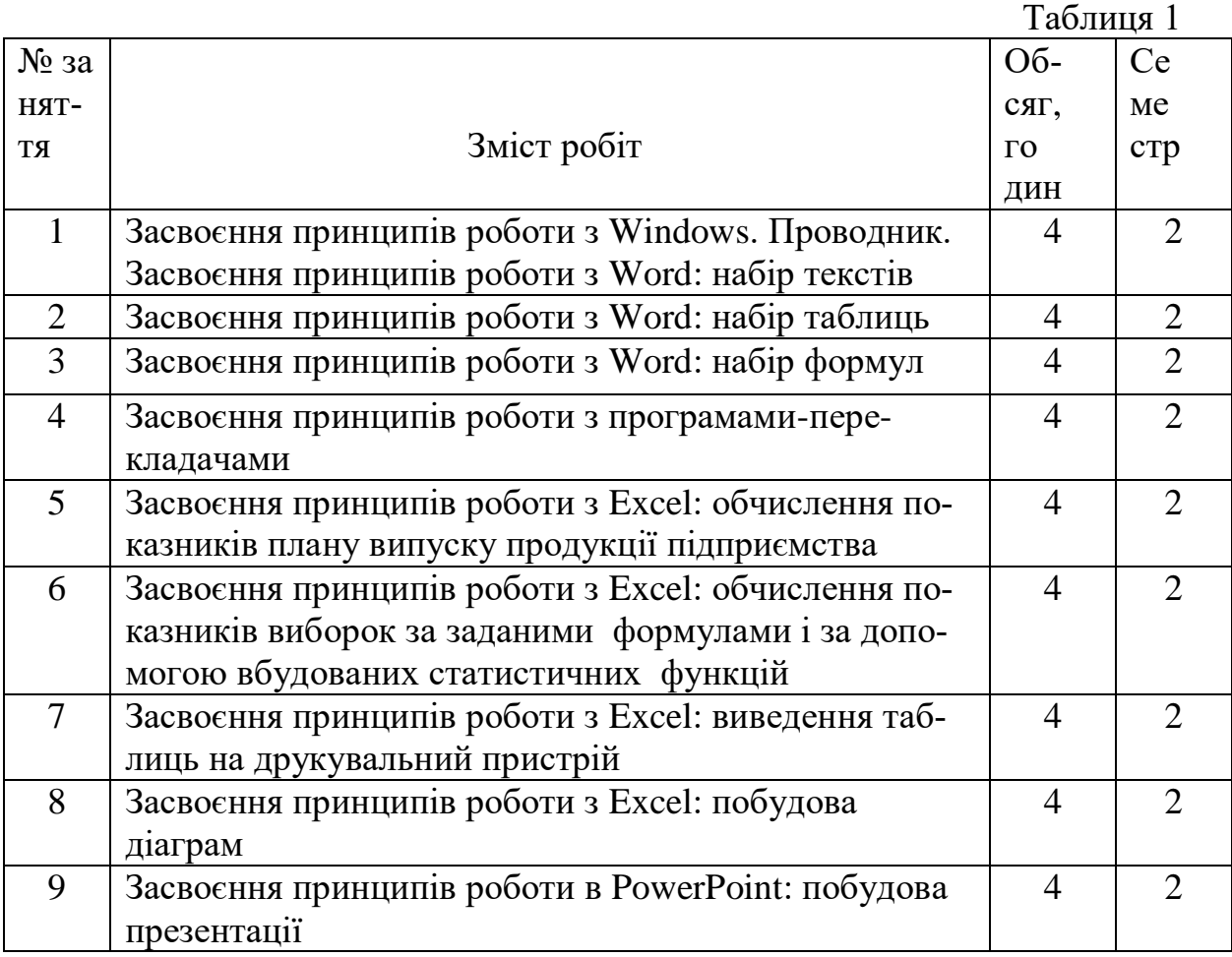

# **4.2 Самостійна робота**

Самостійна робота студента передбачає, що студент знайомиться з літературою з питань практики; готується до виконання стандартних за змістом завдань і індивідуального завдання за заданим варіантом; оформляє звіт з практики.

# **5. Рекомендації по створенню презентації**

Рекомендації по створенню презентації наведено у Додатку 21.

# **6. Календарний графік практики**

Календарний графік практики наведено у таблиці 2.

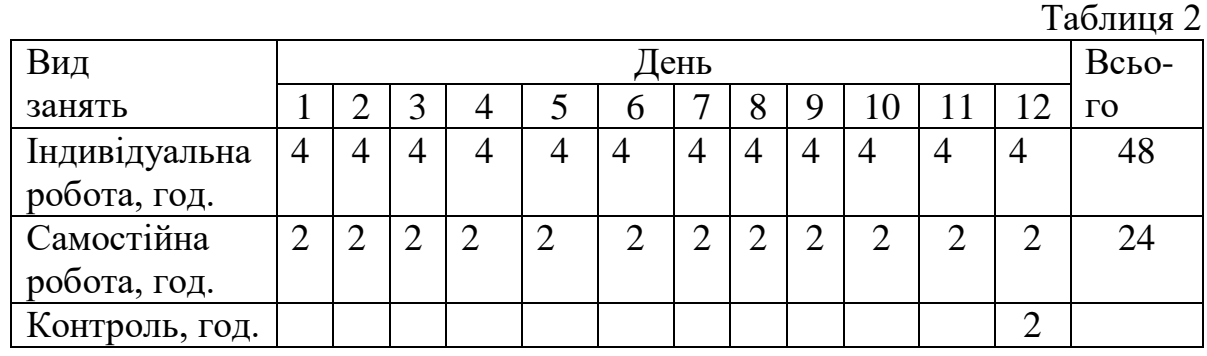

### **7. Результати проходження практики**

7.1 По закінченню практики студент повинен надати звіт про проходження практики.

7.2 Звіт повинен містити теоретичні дані за розділами, результати виконання стандартних завдань, індивідуального завдання та презентацію.

7.3 Звіт необхідно представити на листах формата А4, пронумерувати сторінки, зброшурувати. Текст повинен бути набраний шрифтом Times New Roman 14. Поля – 20 мм всюди. Отступ – 1,25 мм. Міжстроковий інтервал – 1,5 або 1,0.

В надрукованому виді повинні бути всі додатки: звіти із стандартних за змістом завдань; таблиці і діаграми індивідуального завдання; презентація. Загальний обсяг звіту 30 ̶ 35 с. 7.4 Захист звіту з практики проводиться в кваліфікаційній комісії.

# **Список літератури**

- 1. Войтюшенко Н.М., Остапець А.І. Інформатика і комп'ютерна техніка [Текст]: навч. посіб./ Донец. держ. ун-т економіки і торгівлі ім. М.Туган-Барановського. 2-ге вид. Київ: ЦУЛ, 2009. – 564 с.
- 2. Кучерява Т.О., Сільченко І.М., Шабаліна І.В. Інформатика і комп'ютерна техніка: активізація навчання [Текст]: практикум для індивід. роботи/ Київ. нац. екон. ун-т ім. В.Гетьмана. вид. 2-ге, без змін. Київ: КНЕУ, 2008. – 448 с.
- 3. Ярмуш О.В., Редько М.М. Інформатика і комп'ютерна техніка [Текст]: навч. посіб. Київ: Вища освіта, 2006. – 359 с.
- 4. Форкун Ю.В., Длугунович Н.А. Інформатика [Текст]: навч. посіб. Львів: «Новий Світ - 2000», 2012. – 464 с.
- 5. Гарнаев А. Использование MS Excel и VBA в экономике и финансах. СПб.: БХВ Санкт-Петербург, 1999. – 336 с.
- 6. Лекция Подготовка презентаций в Power Point URL: http://www.studfiles. ru/preview/596279/

#### **Додатки**

#### **Завдання для стандартних за змістом робіт**

Використовуючи команди WinWord, введіть тексти: титульний лист (Додаток 1), зміст звіту (Додаток 2), мету і завдання практики (Додаток 3), виведіть їх на принтер. В лістингу вкажіть своє прізвище, групу, дату виконання роботи.

#### Зміст звіту

Вступ ……………………………………………………………………… 1. Мета і завдання навчальної комп'ютерної практики ………………. 2. Загальна характеристика, структура персонального комп'ютера…. 3. Характеристика, можливості текстового редактора WinWord…….. 3.1. Запуск WinWord. Меню команд, їх загальна характеристика. Введення і редагування текстів. Побудова таблиць. Зображення формул….. 4. Табличний процесор Excel……………………………………………… 4.1. Запуск Excel і створення нової книги……………………………... 4.2. Введення формул…………………………………………………… 4.3. Обчислення функцій………………………………………………. 4.4. Побудова діаграм………………………………………………….. 5. Програма PowerPoint. Порядок розробки презентацій ……………….. Висновки…………………………………………………………………….. Список літератури………………………………………………………….. Додатки……………………………………………………………………… А. Лістинги стандартних за змістом робіт ……………………………….. Б. Лістинги індивідуального завдання……………………………………. В. Лістинги презентації …………………………………………………….

#### **Мета і завдання практики**

Мету і завдання практики описано в п. 2.

#### **Завдання до побудови таблиці**

Використовуючи команди пункту Меню «Таблиця» WinWord, побудуйте таблицю 3 ̶ «Журнал бухгалтерських проведень», виведіть її на принтер. В лістингу укажіть своє прізвище, групу, дату виконання роботи.

# **Додаток 3**

## **Додаток 4**

#### с.

**Додаток 2**

# Міністерство освіти і науки України

# **ОДЕСЬКА НАЦІОНАЛЬНА АКАДЕМІЯ ХАРЧОВИХ ТЕХНОЛОГІЙ**

Кафедра економіки промисловості

# **ЗВІТ З НАВЧАЛЬНОЇ КОМП'ЮТЕРНОЇ ПРАКТИКИ**

студента (прізвище, ім'я та по батькові)

курсу  $\frac{1}{2}$  групи  $\frac{1}{2}$ 

 Початок практики \_\_\_\_\_\_\_\_\_\_\_\_\_\_\_\_ Закінчення практики \_\_\_\_\_\_\_\_\_\_\_\_\_\_\_ Керівники практики: \_\_\_\_\_\_\_\_\_\_\_\_\_\_\_\_

Одеса 20\_

 $\overline{\phantom{a}}$  , which is a set of the set of the set of the set of the set of the set of the set of the set of the set of the set of the set of the set of the set of the set of the set of the set of the set of the set of th

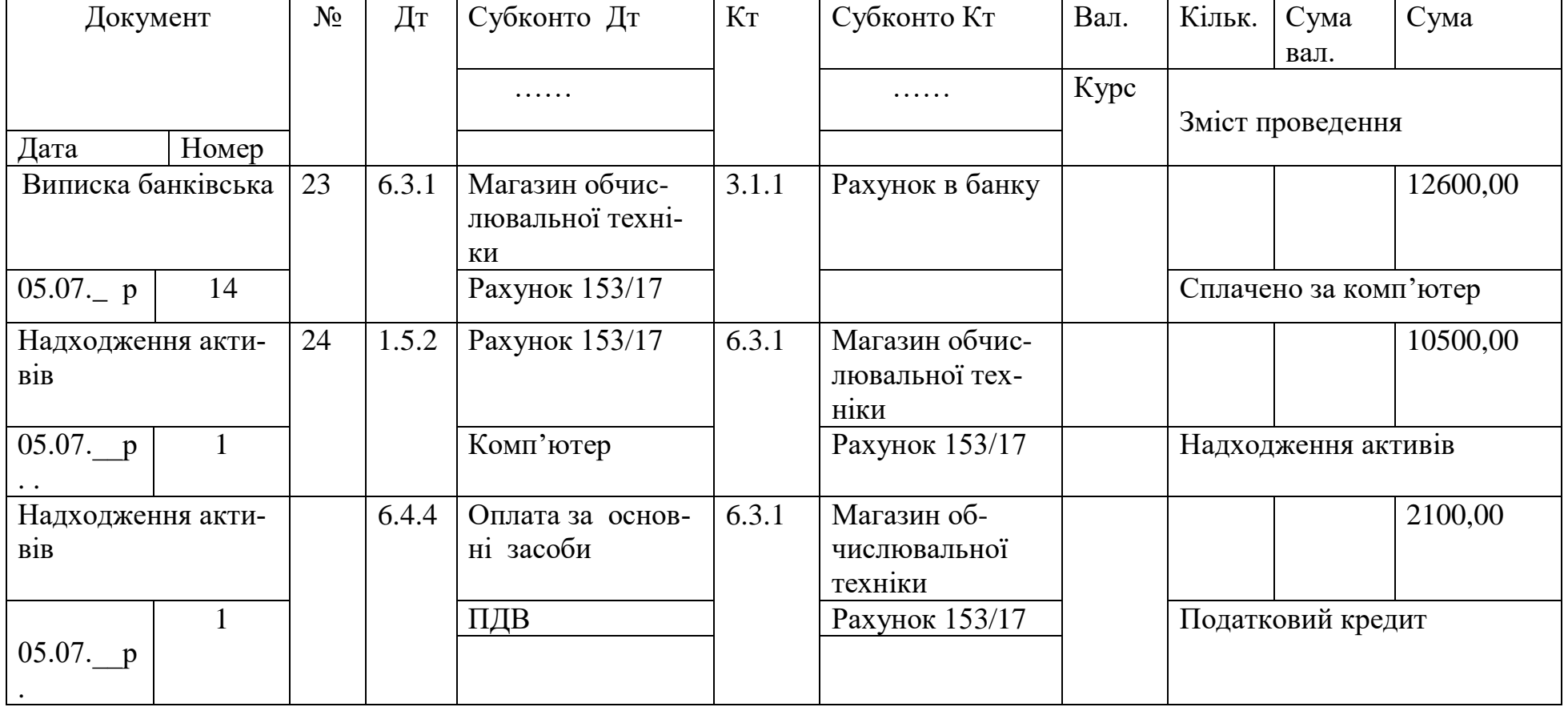

### **Завдання до набору формул**

Використовуючи команди Microsoft Equation 3.0 (Вставка объекта), введіть формули, виведіть їх на принтер. В лістингу укажіть своє прізвище, ініціали, групу, дату виконання роботи.

$$
Z = \frac{1 + \lambda}{\sqrt[3]{x^2}}
$$
  
\n
$$
R = (\lambda + \sin \varphi)^2 - \cos(\omega \pi/3)
$$
  
\n
$$
y = n^2 \cdot (x^2 \cdot z_3)
$$
  
\n
$$
\int_{0}^{1} \sin x \cdot \sqrt{\cos x} dx
$$
  
\n
$$
W = \ln a + (1 - \alpha_L) \cdot \sum_{i=1}^{T} \ln \left( \frac{K_i}{L_i} \right) \quad \frac{Y}{L} = a \cdot \left( \frac{K}{L} \right)^{1 - \alpha_L}
$$
  
\n
$$
K_y^2 - 2K_y + 1 - \frac{I^2 \cdot \partial^2}{pR^2 \cdot \left( I + \frac{p}{q} R^2 \right) (\Delta \lim + R_\varphi l m)} = 0
$$
  
\n
$$
S = \frac{\sum_{i=1}^{m} x_i \cdot q_i}{\sum_{i=1}^{m} q_i}
$$

#### **Завдання до перекладу тексту**

Використовуючи програми-перекладачі, перекладіть текст Додатка 3 англійською мовою і оформіть його як **Додаток 6.**

**Додаток 7**

#### **Завдання до побудови таблиці в Excel**

За даними таблиці 4 в Excel визначте її показники.

Рекомендується спочатку побудувати таблицю в WinWord, потім скопіювати її в Excel, в Excel виконати розрахунки і результати скопіювати назад в таблицю WinWord.

10

# ПОКАЗНИКИ ПРОДУКЦІЇ ПІДПРИЄМСТВА НА \_\_\_\_\_\_\_\_\_\_\_\_ 20\_\_\_ р ( квартал)

| Найменування      | Maca        | O <sub>II</sub> | Оптова    | $Co6i-$ | $Co6i-$ |                      | Структура собівар- |              | Собівартість 1 т за еле- |        |        | Рента-  |
|-------------------|-------------|-----------------|-----------|---------|---------|----------------------|--------------------|--------------|--------------------------|--------|--------|---------|
| продукції (хліб і | виро-       | това            | ціна 1 т, | вар-    | вар-    | тості, $%$           |                    |              | ментами витрат, грн      |        |        | бель-   |
| хлібобулочні ви-  | $6y$ , $KT$ | ціна,           | грн       | тість   | тість 1 | в тому числі витрати |                    |              | матері-                  | на оп- | 1HIII1 | ність   |
| роби)             |             | грн             |           | 1 тв    | т, грн  | Ma-                  | на оп-             | <b>IHIII</b> | альні                    | лату   |        | про-    |
|                   |             | $/$ од          |           | $%$ від |         | Te-                  | лату               |              |                          | праці  |        | дукції, |
|                   |             |                 |           | опто-   |         | pia-                 | праці              |              |                          | з на-  |        | $\%$    |
|                   |             |                 |           | вої ці- |         | ЛЬН1                 | з на-              |              |                          | чис-   |        |         |
|                   |             |                 |           | НИ      |         |                      | чис-               |              |                          | лен-   |        |         |
|                   |             |                 |           |         |         |                      | лен-               |              |                          | НЯМИ   |        |         |
|                   |             |                 |           |         |         |                      | НЯМИ               |              |                          |        |        |         |
| Хліб Білий        | 0,500       | 14,5            | 29000     | 81,8    | 23722   | 70,1                 | 5,8                | 24,1         | 16629,1                  | 1375,9 | 5717,0 | 22,25   |
| Хліб Обідній      | 0,850       | 12,20           |           | 90,5    |         | 69,5                 | 5,7                |              |                          |        |        |         |
| Хліб Бородіно     | 0,500       | 15,0            |           | 88,9    |         | 70,3                 | 6,1                |              |                          |        |        |         |
| Хліб Одеський     | 0,850       | 11,20           |           | 86,8    |         | 68,9                 | 5,8                |              |                          |        |        |         |
| Батон Молочний    | 0,450       | 12,75           |           | 85,0    |         | 71,0                 | 6,2                |              |                          |        |        |         |
| Батон Південний   | 0,600       | 12,85           |           | 84,8    |         | 71,1                 | 5,9                |              |                          |        |        |         |
| Рогалик Одеський  | 0,110       | 5,15            |           | 76,3    |         | 72,0                 | 6,8                |              |                          |        |        |         |
| Бублик з маком    | 0,100       | 5,10            |           | 69,5    |         | 70,1                 | 5,8                |              |                          |        |        |         |

Р=П/С \* 100 Р – рентабельність, %; П – прибуток; С – собівартість. Прибуток = (Оптова ціна – Собівартість);

# **Завдання до обчислення формул**

1. Задайте Т значень (Т=18) змінних **X** і **Y** в таблиці 5. Формат даних – числовий з одним знаком після коми. Наприклад, показником  $x_t$  може бути вага людини, показником  $y_t$  – його маса.

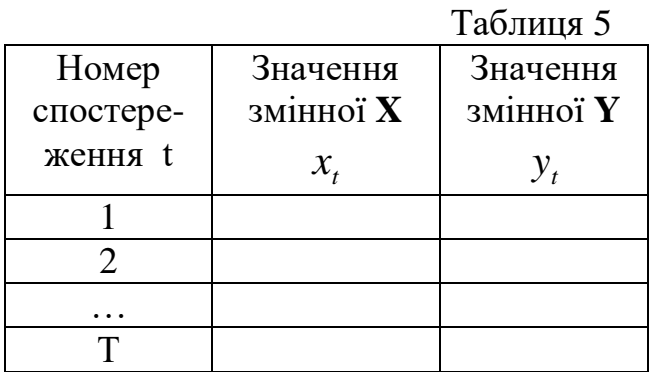

2. Використовуючи WinWord, введіть текст завдання і нижче задані формули.

3. **Для кожної змінної обчисліть за допомогою Excel такі статистичні показники:**

середньоарифметичне – за формулами 
$$
x_{cep} = \frac{\sum_{t=1}^{T} x_t}{T}
$$
;  $y_{cep} = \frac{\sum_{t=1}^{T} y_t}{T}$ ;

дисперсію – за формулами 
$$
D_x^2 = \frac{\sum_{t=1}^{T} (x_t - x_{cep})^2}{T-1}
$$
;  $D_y^2 = \frac{\sum_{t=1}^{T} (y_t - y_{cep})^2}{T-1}$ ;

середньоквадратичне відхилення – за формулами  $S_x = \sqrt{D_x^2}$ ;  $S_y = \sqrt{D_y^2}$ ;

коефіцієнт варіації – за формулами  $v_x = \frac{B_x}{\mu} \cdot 100$ *cep x*  $\frac{x}{x}$   $\frac{y}{x}$ *S*  $v_x = \frac{v_x}{v_x} \cdot 100$ ;  $v_y = \frac{v_y}{v_y} \cdot 100$ *cep y y y S*  $v_y = \frac{v_y}{v} \cdot 100$ ; коефіцієнт парної кореляції

$$
r_{yx} = \frac{T \cdot \sum_{t=1}^{T} x_t \cdot y_t - \sum_{t=1}^{T} x_t \cdot \sum_{t=1}^{T} y_t}{\sqrt{\left[T \cdot \sum_{t=1}^{T} x_t^2 - \left(\sum_{t=1}^{T} x_t\right)^2\right] \cdot \sqrt{\left[T \cdot \sum_{t=1}^{T} y_t^2 - \left(\sum_{t=1}^{T} y_t\right)^2\right]}}
$$

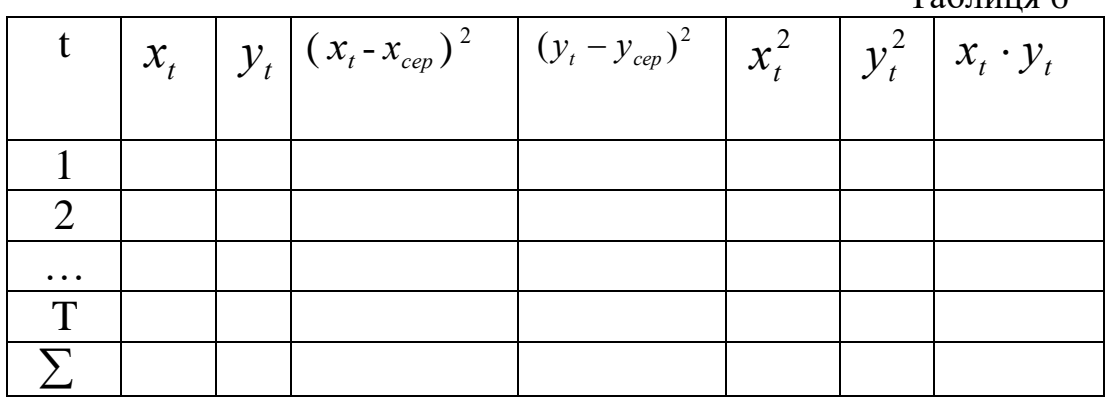

Знайдіть ті ж самі показники за допомогою вбудованих статистичних

функцій Excel: **СРЗНАЧ, ДИСП, СТАНДОТКЛОН, КОРРЕЛ.**

Порівняйте результати.

#### **Завдання до виведення результатів на принтер**

Підключіть свій комп'ютер до принтера.

Виведіть на принтер тексти, таблиці. В кожному лістингу укажіть своє прізвище, групу, дату.

#### **Завдання до побудови діаграм**

За даними таблиці 5 — показниками  $\left\| \mathcal{X}_t, \mathcal{Y}_t \right\|$  побудуйте стовпчикову

діаграму (гістограму). Сформуйте назву діаграми, назву кожної вісі, вкажіть числові значення змінних, підберіть колір стовпчиків, для чого скористуйтеся командами Excel **Вставка, Диаграмма (за видом), Конструктор, Макет**, іншими. Виведіть діаграму на принтер.

#### **Індивідуальне завдання в Excel**

Виконайте в Excel індивідуальне завдання за варіантом, який призначив керівник практики. варіанти завдань наведено в додатках 11-20. В розділі індивідуального завдання студент повинен описати зміст завдання, розроблені таблиці, формули, графіки або діаграми. Ці матеріали необхідно вивести на друкувальний пристрій. Вхідні дані в завданні студент повинен задати самостійно.

Для обчислення формул в Excel побудуйте таблицю 6, знайдіть суми:

#### **Додаток 10**

**Додаток 9**

Таблиця 6

14

**1. Визначте показники таблиці 1 для 2-го кварталу поточного року.**

**2**. **Визначте показники таблиці 2 на 3-й квартал. Передбачте зростання тарифу на 12 %, якщо відстань доставки перевищує 70 км. Для цього застосуйте логічну функцію ЕСЛИ. Вхідні дані по очікуваним обсягам поставок у 3-му кварталі задайте самостійно.**

**3. Визначте, яку частку від підсумку за 2-й квартал становлять витрати на доставку м'яса по кожному підприємству. Побудуйте діаграму по стовпчику «Вартість доставки м'яса у 2-му кварталі поточного року» для кожного з підприємств.**

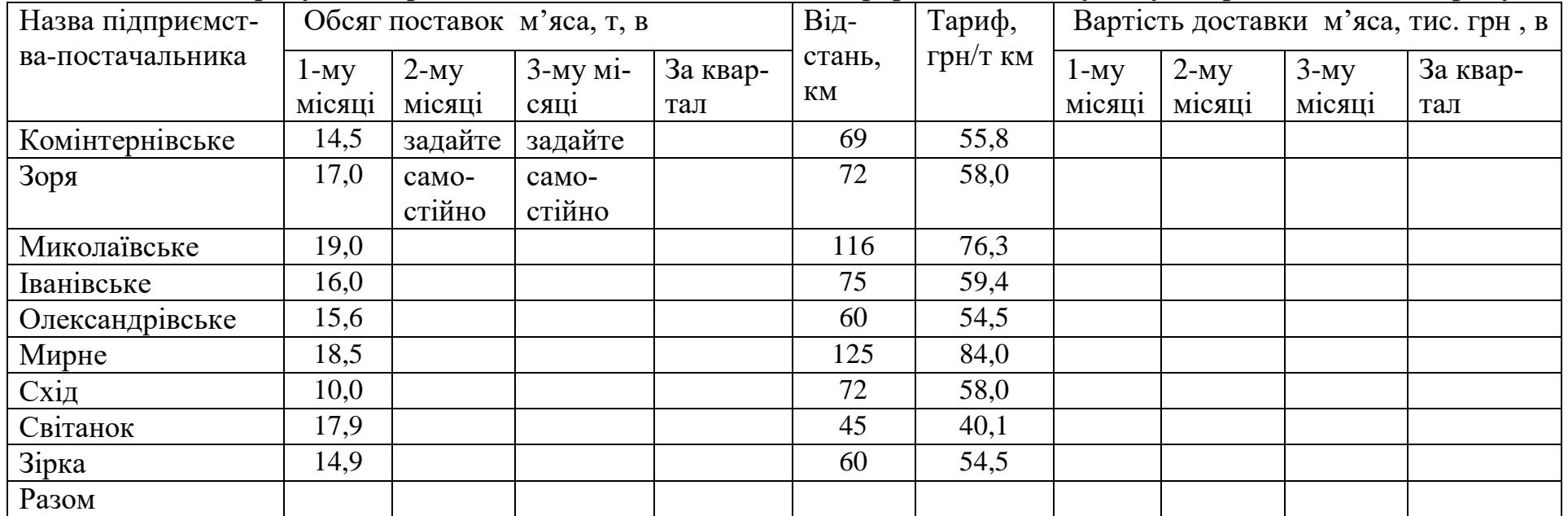

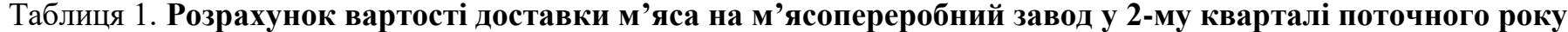

**1. Визначте показники таблиці 1 для минулого року.**

**2. Визначте показники таблиці 2 на поточний рік. Передбачте зростання в поточному році планового випуску продукції на 10 % на підприємствах з обсягом випуску за фактом у минулому році вище за 600 тис. грн. Для цього застосуйте логічну функцію ЕСЛИ.** 

**3. Визначте, яку частку від підсумку за минулий рік становлять фактичні обсяги випущеної продукції по кожному підприємству. Побудуйте діаграму по стовпчику «Вироблено на 1 особу, грн, в минулому році, факт» по кожному підприємству.**

| Назва підприємства | Чисельність виробничого<br>Обсяг випущеної продукції, |         |        |                    |         |        | Вироблено на 1 особу, |       |        |  |
|--------------------|-------------------------------------------------------|---------|--------|--------------------|---------|--------|-----------------------|-------|--------|--|
|                    | тис. грн, в                                           |         |        | персоналу, осіб, в |         |        | грн, в                |       |        |  |
|                    | мину-                                                 | мину-   | в % до | мину-              | мину-   | в % до | мину-                 | мину- | в % до |  |
|                    | лому                                                  | лому    | плану  | лому               | лому    | плану  | лому                  | лому  | плану  |  |
|                    | році,                                                 | році,   |        | році,              | році,   |        | році,                 | році, |        |  |
|                    | план                                                  | факт    |        | план               | факт    |        | план                  | факт  |        |  |
| Комінтернівське    | 634,5                                                 | задайте |        | 60                 | задайте |        |                       |       |        |  |
| Зоря               | 247,5                                                 | camoc-  |        | 35                 | camoc-  |        |                       |       |        |  |
| Миколаївське       | 505,8                                                 | тійно   |        | 50                 | тійно   |        |                       |       |        |  |
| Іванівське         | 328,9                                                 |         |        | 40                 |         |        |                       |       |        |  |
| Олександрівське    | 706,8                                                 |         |        | 70                 |         |        |                       |       |        |  |
| Мирне              | 680,2                                                 |         |        | 60                 |         |        |                       |       |        |  |
| Схід               | 460,2                                                 |         |        | 45                 |         |        |                       |       |        |  |
| Світанок           | 800,6                                                 |         |        | 85                 |         |        |                       |       |        |  |
| Зірка              | 345,5                                                 |         |        | 35                 |         |        |                       |       |        |  |
| Разом              |                                                       |         |        |                    |         |        |                       |       |        |  |

Таблиця 1. Розрахунок обсягу випуску продукції на 1 особу

**1. Визначте показники таблиці 1 на жовтень 20\_\_\_р.**

**2. Визначте показники таблиці 2 на місяць листопад 20\_\_\_р. , враховуючи, що собівартість продукції зросте на 5 %, а обсяг продукції з оптовою ціною вище за 800 грн/дал зменшиться на 10 %. При обчисленні плану випуску продукції на листопад місяць застосуйте логічну функцію ЕСЛИ.** 

**3. Визначте, яку частку від підсумку за жовтень місяць становлять фактичні обсяги випуску продукції по кожному найменуванню. Побудуйте діаграму по стовпчику «Обсяг випуску продукції, дал» у жовтні по кожному найменуванню продукції.**

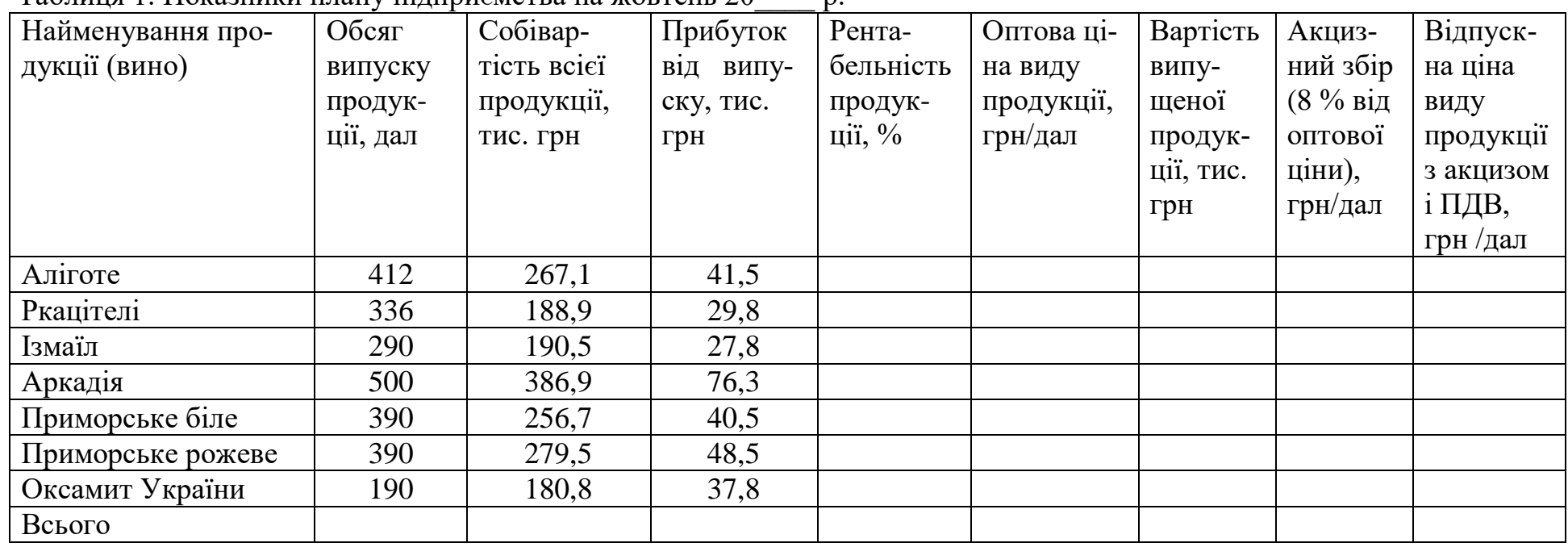

Таблиця 1. Показники плану підприємства на жовтень 20\_\_\_\_ р.

Ставка ПДВ – податку на додану вартість становить 20 % від оптової ціни з акцизом; 1 дал = 10 л

# **1. Визначте показники таблиці 1.**

# **2. Побудуйте графік зміни обсягу продажів і чистого прибутку після сплати податків.**

**3. Складіть аналітичну таблицю 2.**

| Статті доходів і витрат                              | $20 \quad 1 \text{ p}$ | $20$ 2 p. | $20 \quad 3 \text{ p.}$ | Темп зростання              |                         |  |  |
|------------------------------------------------------|------------------------|-----------|-------------------------|-----------------------------|-------------------------|--|--|
|                                                      |                        |           |                         | $20$ <sub>—</sub> $2$ р. до | 20 <sub>—</sub> 3 р. до |  |  |
|                                                      |                        |           |                         | $20$ 1p                     | $20$ 2p.                |  |  |
| Чистий дохід від реалізації продукції                | 439388                 | 470247    | 480060                  |                             |                         |  |  |
| Собівартість реалізованої продукції (товарів, робіт, | 377880                 | 420119    | 439766                  |                             |                         |  |  |
| послуг)                                              |                        |           |                         |                             |                         |  |  |
| Валовий прибуток (збиток)                            |                        |           |                         |                             |                         |  |  |
| Інші операційні доходи                               | 77810                  | 68230     | 69807                   |                             |                         |  |  |
| Адміністративні витрати                              | 9934                   | 9806      | 9980                    |                             |                         |  |  |
| Витрати на збут                                      | 19223                  | 19800     | 19990                   |                             |                         |  |  |
| Інші операційні витрати                              | 76766                  | 69098     | 73209                   |                             |                         |  |  |
| Фінансові результати від операційної діяльності:     |                        |           |                         |                             |                         |  |  |
| прибуток                                             |                        |           |                         |                             |                         |  |  |
| Податок (18 $\%$ )                                   |                        |           |                         |                             |                         |  |  |
| Чистий прибуток після сплати податків                |                        |           |                         |                             |                         |  |  |

Таблиця 1. Звіт про доходи і витрати компанії «Мир», тис. грн

Таблиця 2. Показники ефективності діяльності компанії «Мир»

| Показники                                                                | 20 | 20 | 20 |
|--------------------------------------------------------------------------|----|----|----|
| Витрати на 1 грн. обсягу продажів, грн/грн                               |    |    |    |
| Питома вага чистого прибутку у валовому прибутку, %                      |    |    |    |
| Рентабельність продукції, % (фінансовий результат від операційної діяль- |    |    |    |
| ності*100/повна собівартість продукції)                                  |    |    |    |

**1. Визначте показники таблиці 1 на місяць листопад 20 \_\_\_ р.**

**2. Визначт показники таблиці 2 на місяць грудень 20\_\_\_р. , враховуючи, що собівартість продукції зросте на 4 %, прибуток зросте на 5 %, а обсяг випуску продукції з оптовою ціною вище за 8000 грн/дал зменшиться на 10 %. При обчисленні плану випуску продукції на грудень місяць застосуйте логічну функцію ЕСЛИ.** 

**3. Визначте, яку частку від підсумку за листопад місяць становлять фактичні обсяги випуску продукції по кожному найменуванню. Побудуйте діаграму по стовпчику «Обсяг випуску продукції, дал» у листопаді по кожному найменуванню продукції.**

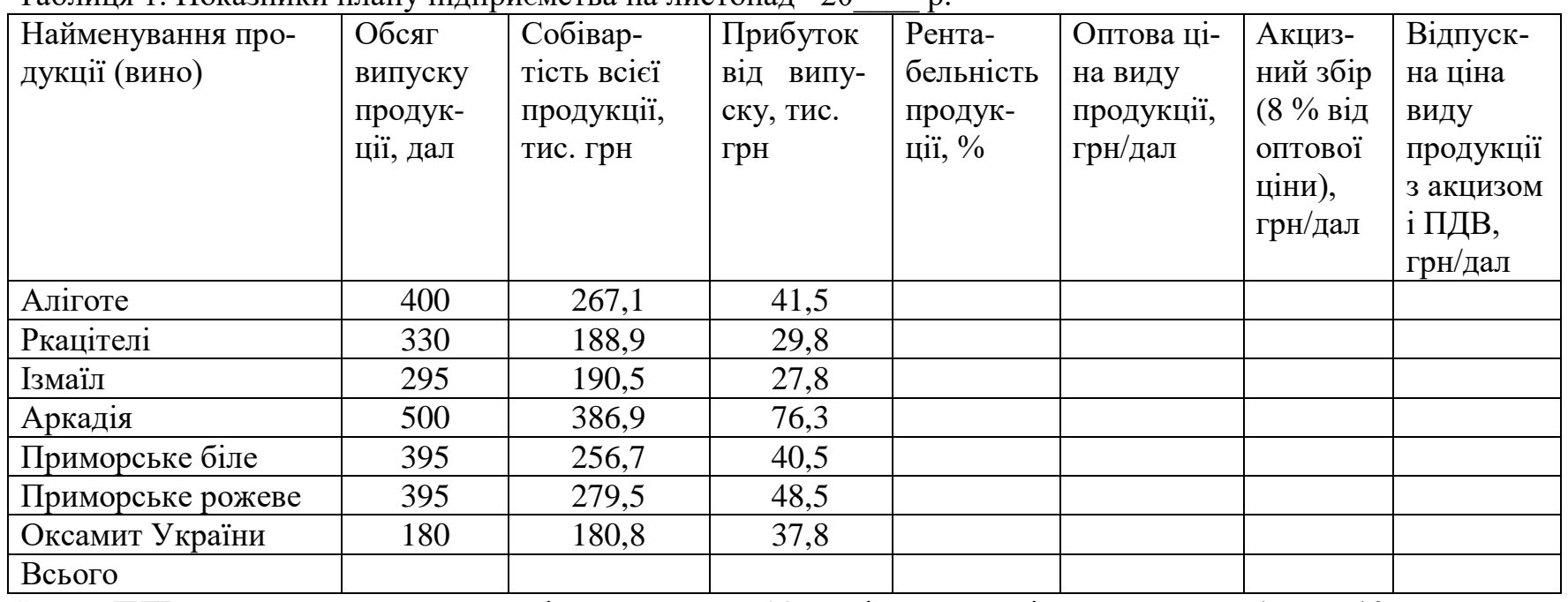

Таблиця 1. Показники плану підприємства на листопад 20\_\_\_\_ р.

Ставка ПДВ – податку на додану вартість становить 20 % від оптової ціни з акцизом; 1 дал= 10 л

19

**1. Обчисліть показники табл. 1. Прибуток по кожному виду продукції повинен бути позитивним числом, рентабельність – у межах 12 -25 %. Рентабельність = прибуток \*100/повна собівартість**

**2. Розрахуйте необхідні показники і складіть таблицю 2. При розробці проектної маркетингової програми заплануйте зростання обсягів виробництва у тоннах на 5 % тільки для тих видів продукції, рентабельність яких перевищує 20 %. Застосуйте логічну функцію ЕСЛИ (стовпчик «Проектний річний обсяг виробництва»).**

**3. За даними Табл. 2 графічно покажіть, яку частку прибутку від загальної маси прибутку має кожний вид продукції.**

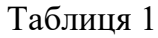

| Найменування сиру | Ціна     | Річний    | Річний  | Повна со-  | Витрати     | Витрати  | Прибу- | Рента-  |
|-------------------|----------|-----------|---------|------------|-------------|----------|--------|---------|
|                   | 1 T,     | обсяг     | обсяг   | бівартість | умовно-     | умовно-  | ток,   | бель-   |
|                   | тис. грн | вироб-    | вироб-  | продукції  | постійні    | 3M1HH1   | тис.   | ність   |
|                   |          | ництва, т | ництва, | тис.грн    | $(30\,\%),$ | $(70\%)$ | грн    | проду-  |
|                   |          |           | тис.грн |            | тис.грн     | тис.грн  |        | кції, % |
| Буковинський      | 212,5    | задайте   |         |            |             |          |        |         |
| Голандський       | 224,5    | camoc-    |         |            |             |          |        |         |
| Закарпатський     | 243,0    | тійно     |         |            |             |          |        |         |
| Пошехонський      | 222,0    |           |         |            |             |          |        |         |
| Рокфор            | 285,0    |           |         |            |             |          |        |         |
| Всього            |          |           |         |            |             |          |        |         |

Таблиця 2 . Проектна маркетингова програма сирзаводу

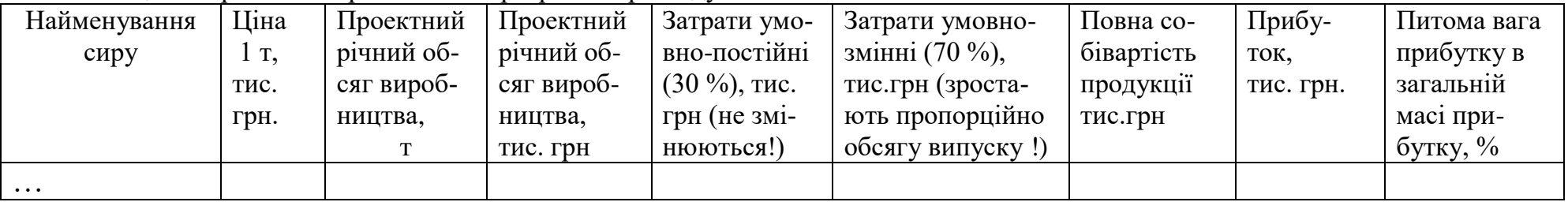

**1. Заповніть таблицю 1. Визначте питому вагу кожного виду пакувальної продукції в загальному обсязі.**

**2. Побудуйте аналогічну таблицю на наступний рік, передбачивши зростання на 20% вартості продукції, що буде упакована в папір; зменшення на 15 % вартості продукції, що буде упакована в плівку, і на 5 %, що буде фасована в тару.** 

**3. Побудуйте діаграму питомої ваги продукції за рік в різних видах упаковки в поточному і наступному роках.**

| Місяць   | Загальний | Фасування (тара) |      | ر 1- 1<br><b>FIL</b><br>Упаковка (папір) |      | Мішки    | $\sim$ 1 $\sim$ | Плівка   |      |
|----------|-----------|------------------|------|------------------------------------------|------|----------|-----------------|----------|------|
|          | обсяг,    |                  |      |                                          |      |          |                 |          |      |
|          | тис. грн  | тис. грн         | $\%$ | тис. грн                                 | $\%$ | тис. грн | $\%$            | тис. грн | $\%$ |
| січень   | 37095     | 21513            |      | 994                                      |      | 11000    |                 |          |      |
| лютий    | 41869     | 11336            |      | 1200                                     |      | 6274     |                 |          |      |
| березень | 47778     | 10222            |      | 12300                                    |      | 1200     |                 |          |      |
| квітень  | 46318     | 36475            |      | 600                                      |      | 5000     |                 |          |      |
| травень  | 35175     | 8000             |      | 7500                                     |      | 13011    |                 |          |      |
| червень  | 38019     | 7500             |      | 1235                                     |      | 12000    |                 |          |      |
| липень   | 43185     | 12000            |      | 3560                                     |      | 5000     |                 |          |      |
| серпень  | 29885     | 1250             |      | 1100                                     |      | 7800     |                 |          |      |
| вересень | 37910     | 5890             |      | 18000                                    |      | 10005    |                 |          |      |
| жовтень  | 35938     | 9800             |      | 12236                                    |      | 10100    |                 |          |      |
| листопад | 40655     | 10005            |      | 23500                                    |      | 1500     |                 |          |      |
| грудень  | 34379     | 5002             |      | 1202                                     |      | 16000    |                 |          |      |
| Всього   |           |                  |      |                                          |      |          |                 |          |      |

Таблиця 1. Обсяги реалізації пакувальної продукції підприємством в поточному році по мясяцах

**1. Визначте показники таблиці 1.**

**2**. **Визначте показники таблиці 2 на 4-й квартал. Передбачте зростання тарифу на 12 %, якщо відстань доставки перевищує 75 км. Для цього застосуйте логічну функцію ЕСЛИ. Вхідні дані по очікуваним обсягам поставок у 4 -му кварталі задайте самостійно.**

**3. Визначте, яку частку від підсумку за 3-й квартал становлять витрати на доставку молока по кожному підприємству. Побудуйте діаграму по стовпчику «Вартість доставки молока у 3-му кварталі поточного року»**

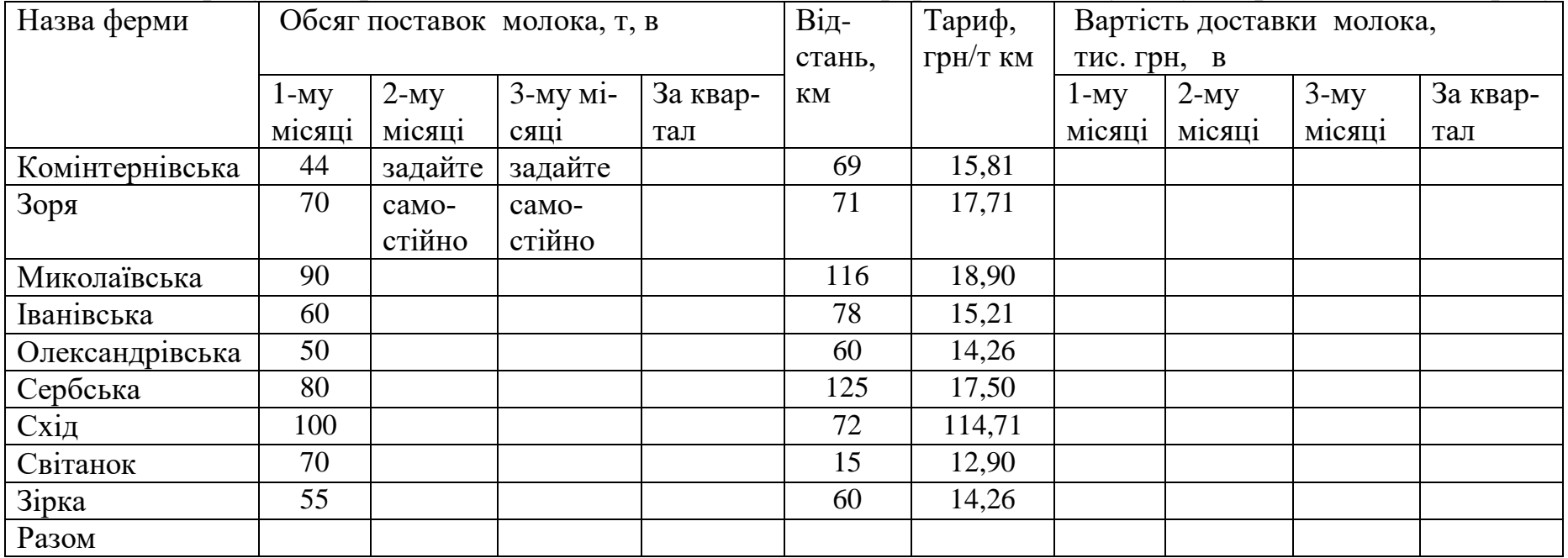

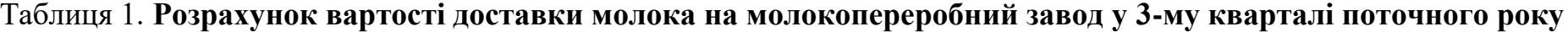

22

**1. Визначте показники таблиці 1.**

**2**. **Визначте показники таблиці 2 на наступний квартал. Передбачте зростання ціни на 7 %, якщо рентабельність продукції нижче за 8 %. Для цього застосуйте логічну функцію ЕСЛИ.** 

**3. Визначте, яку частку від підсумку за квартал становить обсяг реалізованої продукції по кожному підприємству. Побудуйте діаграму по стовпчику «Реалізована продукція»**

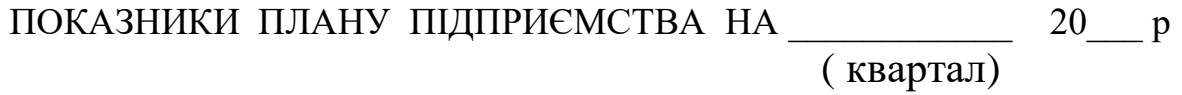

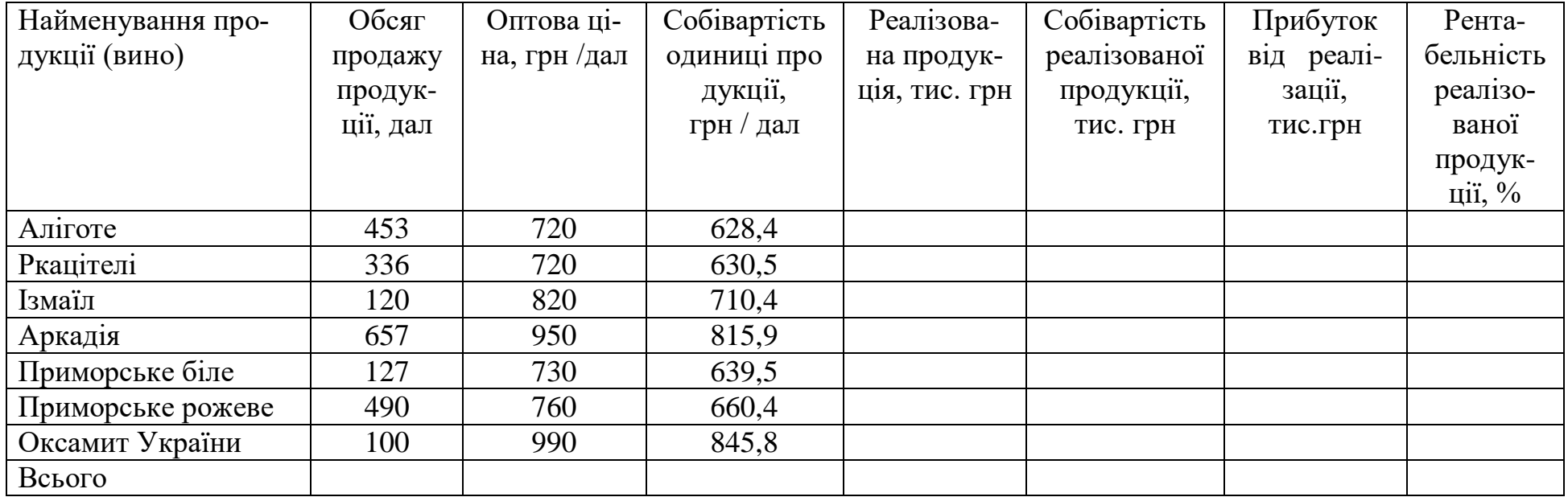

**1. Визначте показники таблиці 1.**

**2**. **Визначте показники таблиці 2 на наступний рік. Передбачте зростання тарифу на 10 %, якщо відстань доставки перевищує 65 км. Для цього застосуйте логічну функцію ЕСЛИ. Вхідні дані по очікуваним обсягам поставок задайте самостійно.**

**3. Визначте, яку частку від підсумку за поточний рік становлять витрати на доставку молока по кожному підприємству. Побудуйте діаграму по стовпчику «Вартість доставки молока за рік» поточного року.**

| Назва ферми     | Обсяг поставок молока, т, в |        |        |        |     |        | Тариф,         | $\mathbf{v}$ in<br>Вартість доставки молока, тис. грн., в |        |        |        |        |
|-----------------|-----------------------------|--------|--------|--------|-----|--------|----------------|-----------------------------------------------------------|--------|--------|--------|--------|
|                 | $1-My$                      | $2-My$ | $3-My$ | $4-My$ | 3a  | стань, | $\Gamma$ ph./T | $1 - My$                                                  | $2-My$ | $3-My$ | $4-My$ | За рік |
|                 | квар-                       | квар-  | квар-  | квар-  | pik | КM     | КM             | квар-                                                     | квар-  | квар-  | квар-  |        |
|                 | талі                        | талі   | талі   | тал1   |     |        |                | талі                                                      | талі   | талі   | талі   |        |
| Комінтернівська | 44                          | $3a-$  | $3a-$  | $3a-$  |     | 69     | 15,81          |                                                           |        |        |        |        |
| Зоря            | 70                          | дай-   | дай-   | дай-   |     | 71     | 14,71          |                                                           |        |        |        |        |
| Миколаївська    | 90                          | Te     | Te     | Te     |     | 116    | 16,90          |                                                           |        |        |        |        |
| Іванівська      | 60                          | $ca-$  | ca-    | $ca-$  |     | 75     | 15,21          |                                                           |        |        |        |        |
| Олександрівська | 50                          | $MO-$  | $MO-$  | $MO-$  |     | 60     | 14,26          |                                                           |        |        |        |        |
| Сербська        | 80                          | стій-  | стій-  | стій-  |     | 125    | 17,50          |                                                           |        |        |        |        |
| Схід            | 100                         | HO     | HO     | HO     |     | 72     | 14,71          |                                                           |        |        |        |        |
| Світанок        | 70                          |        |        |        |     | 15     | 12,90          |                                                           |        |        |        |        |
| Зірка           | 55                          |        |        |        |     | 60     | 14,26          |                                                           |        |        |        |        |
| Разом           |                             |        |        |        |     |        |                |                                                           |        |        |        |        |

Таблиця 1. **Розрахунок вартості доставки молока на молокопереробний завод у поточному році**

### **ПРЕЗЕНТАЦІЯ ЗВІТУ З ПРАКТИКИ**

При проходженні практики студент повинен зібрати і підготувати матеріал (фотографії, малюнки, карикатури, вірші, фрагменти пісень і т.п. ̶ все на розсуд студента) для презентації у Power Point звіту про проходження практики.

Тема презентації «Проходження практики в жарт і всерйоз». Презентація включається у звіт з практики в роздрукованому вигляді та подається на комп' ютері під час захисту звіту.

**Презентація** ̶ це набір художньо оформлених слайдів, що включають текст, малюнки, анімаційні ефекти. У режимі демонстрації презентації слайди послідовно змінюють один одного через задані проміжки часу, даючи барвисте подання про тему, якій присвячена презентація.

Power Point призначений для створення і демонстрації презентацій.

Порядок створення презентації

Перший Етап ̶ створення структури презентації.

Другий етап ̶створення стилю презентації.

Третій етап ̶ нанесення на слайди необхідної інформації.

Четвертий етап – анімація і способи зміни слайдів.

П'ятий етап - довільні покази.

Етапи створення презентації (послідовність) може бути змінена за бажанням творця

#### **Операції зі слайдами**

При відкритті Microsoft Power Point відкривається нова презентація з одним слайдом.

**Видалення слайда.** Для того щоб видалити слайд або групу слайдів, необхідно виділити їх і видалити, використовуючи операцію «Видалити слайд» пункту меню «Правка» або операцію «Вирізати».

**Дублювання слайда.** Для дублювання слайда виділіть потрібний слайд і виберіть команду дублювати в контекстному меню пункту «Правка». Так само можна дублювати і групу слайдів.

**Копіювання слайда.** За допомогою відповідної команди копіюйте потрібний слайд. Для його вставки виділіть слайд, за яким має слідувати скопійований слайд, а потім натисніть праву кнопку миші і в контекстному меню виберіть команду Вставити.

**Вставка нового слайда**. Відкрийте той слайд, після якого Ви хочете вставити новий, і виконайте команду Вставка ̶Створити слайд або скористайтеся піктограмою, розміщеної в панелі Форматування.

**Форматування слайдів** Використання параметрів форматування значно спрощує роботу зі слайдами

1. Тип розмітки ̶функція «Розмітка слайда» в меню «Формат».

2. Оформлення слайда. **Фон** (меню Формат команда Оформлення слайда посилання Колірні схеми). **Шаблони** оформлення (меню Формат команда Оформлення слайда посилання Шаблони оформлення)

## **Об'єкти слайда**

Слайди, підготовлені засобами Microsoft PowerPoint, в поєднанні з анімацією і інтерактивними елементами забезпечують якісно новий рівень надання інформації. До об'єктів, розміщених на слайді, відносяться:

Фон (меню Формат) - Текст (меню Вставка) Гіперпосилання (меню Вставка) Колонтитули (меню Вид) Таблиці (меню Вставка) Графічні зображення (меню Вставка – Малюнок) Діаграми (меню Вставка) Фільм (меню Вставка) Звук (меню Вставка)

**Анімація об'єктів.** Анімація дозволяє задати і налаштувати для тексту та інших об'єктів слайда один з вбудованих анімаційних ефектів PowerPoint, що включають як відео так і звукові ефекти.

## **Вставка анімації**

- 1. Виберіть у меню Показ слайдів команду «Налаштування анімації»
- 2. Клацніть на об'єкт і натисніть кнопку додати ефект
- 3. Виберіть ефект (перегляд автоматично)
- 4. Налаштуйте параметри анімації (правою кнопкою на ефект)
- 5. Налаштуйте послідовність і порядок появи ефектів

#### **Зміна слайдів**

Зміною слайда називається спосіб появи слайда під час показу слайдів. Можливий вибір з великого числа способів і зміна швидкості зміни слайда.

## **Налаштування презентації**

1. Виберіть у меню Показ слайдів команду «Налаштування презентації»

2. Виберіть у меню Показ слайдів команду «Зміна слайда» Вибір переходу (перегляд відбувається автоматично) Швидкість переходу Звуковий супровід Порядок зміни слайдів

## **Показ слайдів**

Показ слайдів дозволяє переглядати створену презентацію на моніторі або іншому обладнанні

Показ слайдів команда Почати показ (F5) c поточного слайда (Shift + F5) перегляд у вікні.